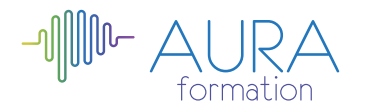

# **InDesign initiation**

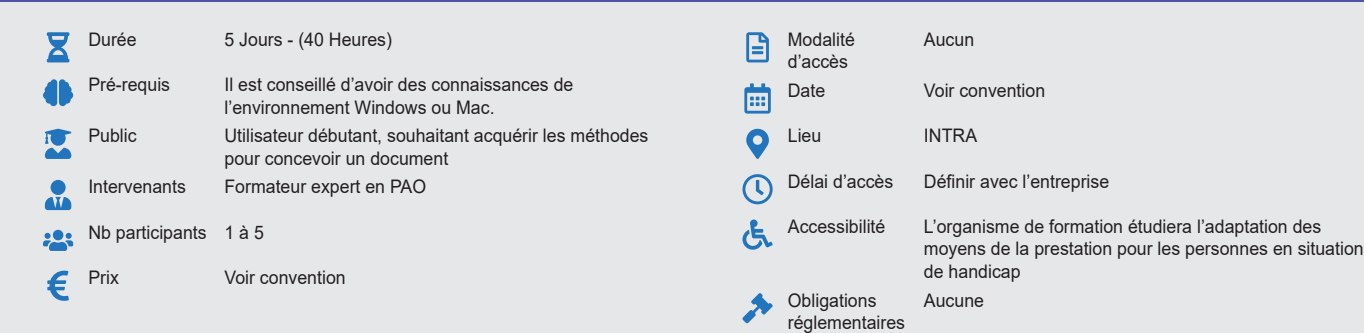

### **Méthode pédagogique :**

Alternance d'apports théoriques et pratiques, en 3 parties : présentation d'une situation d'usage, explication des méthodes et mise en pratique. **Outil pédagogique :** 

Supports papiers

# **Évaluation :**

Exercices de validation en continu et des appréciations tout au long de la formation : une note en pourcentage avec QCM d'entrée et QCM de sortie **Validation :**

vention

Attestation de fin de stage

# **OBJECTIF**

Maîtriser les outils de mise en page InDesign destinés à l'imprimerie - Savoir concevoir une maquette, manipuler des objets, du texte et des images, imprimer un document

## **PROGRAMME**

# **JOUR 1**

## **Prise en main du logiciel**

- Notions de mise en page
	- Espace de travail
	- Règles et repères
- Déplacements et zooms dans une page

## **Présentation d'InDesign**

- L'interface, paramétrer les préférences, les
- raccourcis et l'espace de travail
- Présentation des outils, les palettes
- Créer, gérer et enregistrer un document
- Description des principaux formats d'images

### **Le document**

- Paramétrage d'un nouveau document
- Modification des paramètres
- Enregistrement d'un document
- Différents formats de document.

# **JOUR 2**

### **Préparation d'un document type**

- Gestionnaire des pages
- Préparer la mise en page
- Créer et gérer les calques
- Utiliser les règles, repères et colonnes

# **Les outils d'InDesign**

- Dessiner dans InDesign
- Créer des blocs de texte et/ou d'images
- Les outils de navigation
- Les outils de colorisation

### **Les blocs**

- Types de blocs
- Propriétés de blocs
- Les couleurs
- Les bordures des blocs
- Gestion et organisation des blocs
- Notions des calques

## **Les images**

• Formats d'images reconnus dans InDesign

Siret 921 789 301 00014 • NAF : 8559A • aura-formation.fr

AURA FORMATION, 13 place du Grand Martroy, 95300 Pontoise · Tél. 06 47 71 55 34

- Import des images
- Modification des images du bloc
- Gestion des liens

# **JOUR 3**

#### **Le texte**

- Saisie et importation de textes
- Effets de texte curviligne
- Gestion du texte
- Mise en forme du texte.

## **Formatage des paragraphes**

- Filets et tabulations
- Habillage des blocs de texte.

## **Gérer les styles**

- Utiliser les styles de caractères
- Utiliser les styles de paragraphe
- Utiliser les styles d'objets

## **Typographie**

- Positionnement
- Les liens
- Les chainages
- Les colonnes
- Les tableaux
- Les tracés

## **JOUR 4**

### **Travailler avec Photoshop**

- Importer une image Photoshop
	- Gérer les calques des images importées
- Gérer les compositions de calques importés

# **Autres formes de publication**

- L'export vers le format HTLM
- Le format PDF
- Les transitions de pages dans les fichiers PDF et SWF
- **Exportation vers Adobe Flash**
- Gestion des profils ICC.
- Exportation des tracés vers Illustrator
- Outil tranche
- Enregistrer pour le web

#### **Impression**

- Rassemblement des fichiers liés.
- Configuration de la séparation
- quadrichromique
- Définition des règles d'impression

## • Conservation des paramètres d'impression

### **JOUR 5**

### **Gagner une production**

- Utiliser le mode éditeur de InDesign pour gagner du temps en saisie
- Créer des palettes de glyphes personnalisées
- Utiliser des bibliothèques cloud
- Exploiter le récupérateur de contenu

• Améliorer la gestion des images Gérer les masques de détourage et les

• Editer directement ses images dans

• Créer des légendes dynamiques ou

Importer des tableaux Excel et gérer la

• Redistribuer automatiquement les images

habillages évolués

liaison dynamique • Découvrir le GREP

Photoshop

par dossiers

statiques

**TICDL** 

**CENTRE D'EXAMEN** 

**ETS TOFIC** 

• Maîtriser les styles en cascades imbriqués et objets